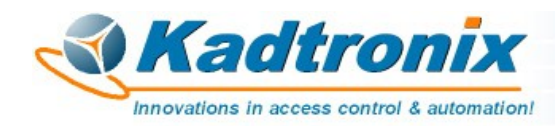

# **Consumer Licensing - Tutorial Instruction Guide for Kadtronix Software Applications**

Tutorial Instruction Guide Version 1.1 – 04/21/24

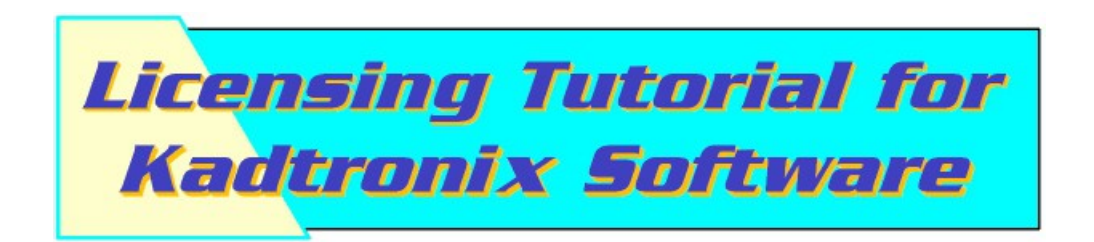

**Kenneth Delahoussaye Consulting web: www.kadtronix.com email: kadtronix@att.net**

> **Copyright © 2024 All rights reserved**

# **Introduction**:

Kadtronix develops software and systems for applications targeting access control and automation including innovative design solutions for businesses and OEMs around the world. Founded in 2001, we specialize primarily in realtime systems and embedded control. Several of our software products are available on a license basis, including the following:

- Wi-Fi Card Data Logger (WCDL)
- Magstripe Card Access System (MCAS)
- Wi-Fi Card Access System (WCAS)

This narrative instruction explains how to request a license and subsequently invoke your license key. Though the task may seem daunting at the outset, it is a relatively simple procedure that can be completed in a matter of minutes. If you have just downloaded and/or purchased a Kadtronix product and are considering a license, this tutorial will provide the information and instruction needed for moving forward.

Your Kadtronix application software can be activated for any one of three possible editions. Before proceeding, determine which license edition best suits your needs.

- Lite (if available)
- Standard
- Premium

Rather than several independent downloads, a single application download is made available for all possible editions. After download and install, you may then [apply for a desired license.](#page-3-0)

A Lite edition may be available which can be freely used for evaluation purposes. (A purchase-free license is included.) The Standard edition includes all functionality of the Lite edition as well as additional relevant features. The Premium edition enables all available features, options, and capabilities of the software application. (Refer to details concerning your particular software for details and specifications.)

*Notes:* 

- *Unless otherwise stated, Kadtronix software and licensing are applicable only to Windows-based computer platforms.*
- *In lieu of a lite edition, some Kadtronix applications may enable premium features on a trial basis. Once the evaluation period ends, a license must be purchased to permit permanent use of the software.*

# <span id="page-2-0"></span>**License Types**

If you are contemplating the purchase a license, bear in mind that we generally offer two license types:

- Node-locked (most common)
- Site license

A node-locked license is intended for use on a single computer, typically for use by one or more individuals, possibly employed in a small company or within a department. Use of the software is restricted to the computer onto which the software was installed. A unique license key will be created specifically for the PC or laptop, based upon a unique 4-digit alphanumeric node identifier.

A site-license permits an unlimited number of installations within a particular company or organization. A unique license key will be created which can be applied to multiple PCs and/or laptops.

### **Obtaining a License**

There are two basic steps in the licensing operation:

- [Purchase](#page-3-0)
- [Activation](#page-5-0)

These events are described in subsequent sections.

#### <span id="page-3-0"></span>**Purchasing a License:**

Requesting a license key is a simple action since Kadtronix software provides the means to assist you. If you haven't already done so, launch your Kadtronix software application. When the main screen appears, navigate the program menu as follows:

 $Help \rightarrow Registribution...$ 

The following dialog image will appear:

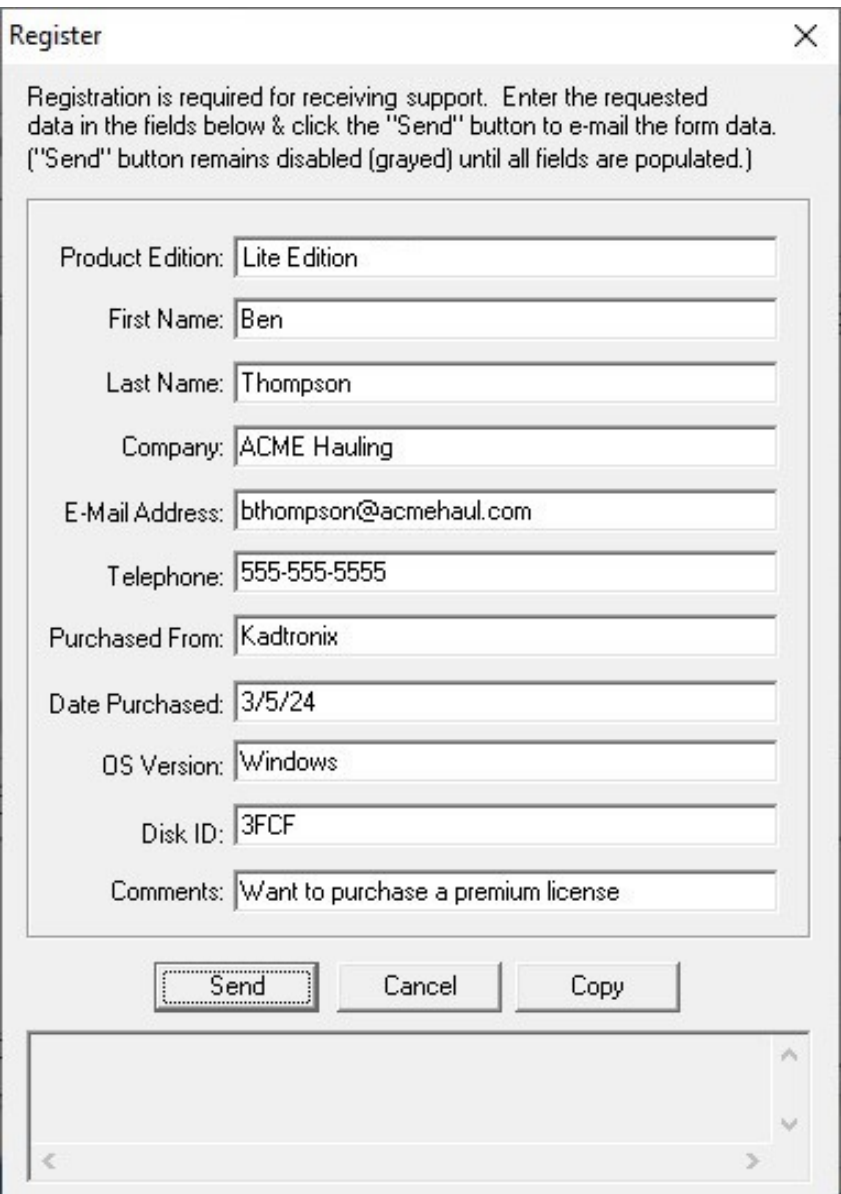

## <span id="page-3-1"></span>**Registration**

٦

Complete the requested fields as shown. The following entries will be pre-filled for your convenience:

- Product Edition
- OS Version
- Disk ID

The product edition indicates your current software edition. (Use the "Comments:" field to indicate the desired edition you wish to obtain.) OS version may indicate your specific version of Windows, or may simply state, "Windows". The disk ID is a critical identifier and is required for creating a [node-locked license.](#page-2-0)

Once you have completed the field assignments, submit the form content using the "Send" button.

Note: If unable to submit the registration form for any reason, you may send a manual e-mail, as explained below.

Optionally, you may send a manual e-mail license request. Simply open your preferred e-mail client (e.g., Outlook, Gmail, etc.). Then, compose a message as follows:

- To: [info@kadtronix.com](mailto:info@kadtronix.com)
- Subject: Kadtronix License Request
- Message body: (see content below)

"Please send purchase instructions for the following license:"

- Application: [MCAS / WCAS / WCDL]
- Edition: [standard / premium]
- Type: [node locked / site license]
- Disk ID: [XXXX] "XXXX" is 4-digit disk ID shown in the [registration dialog](#page-3-1)

Please also attach a screen capture of the [Registration dialog](#page-3-1) with completed field entries. After receiving your e-mail submission, Kadtronix will reply with purchase instructions.

#### <span id="page-5-1"></span>**License Key:**

Following completion of the purchase transaction, you will receive a license key via e-mail. (The key is an encoded alphanumeric string consisting of 14 characters.) The example below demonstrates the format:

<span id="page-5-0"></span>i2D3p6ivEBECRl

## **Activating the License:**

Activating your license requires a [valid key.](#page-5-1) If you have not obtained a key, you may easily [request a license](#page-3-0) at any time.

Once you have obtained the key, launch your Kadtronix software application. When the main screen appears, navigate the program menu as follows:

 $Help \rightarrow Enter$  License Key...

The following dialog image will appear:

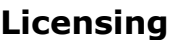

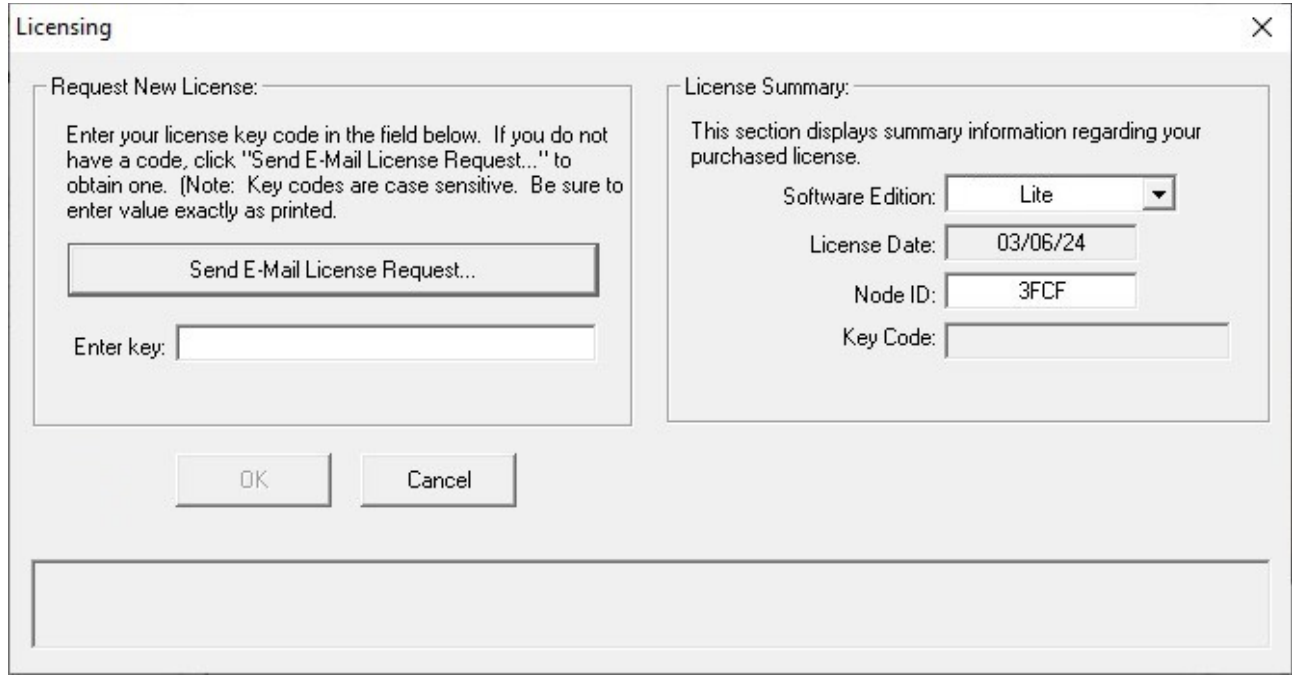

Copy/paste your license key into the appropriate field as shown:

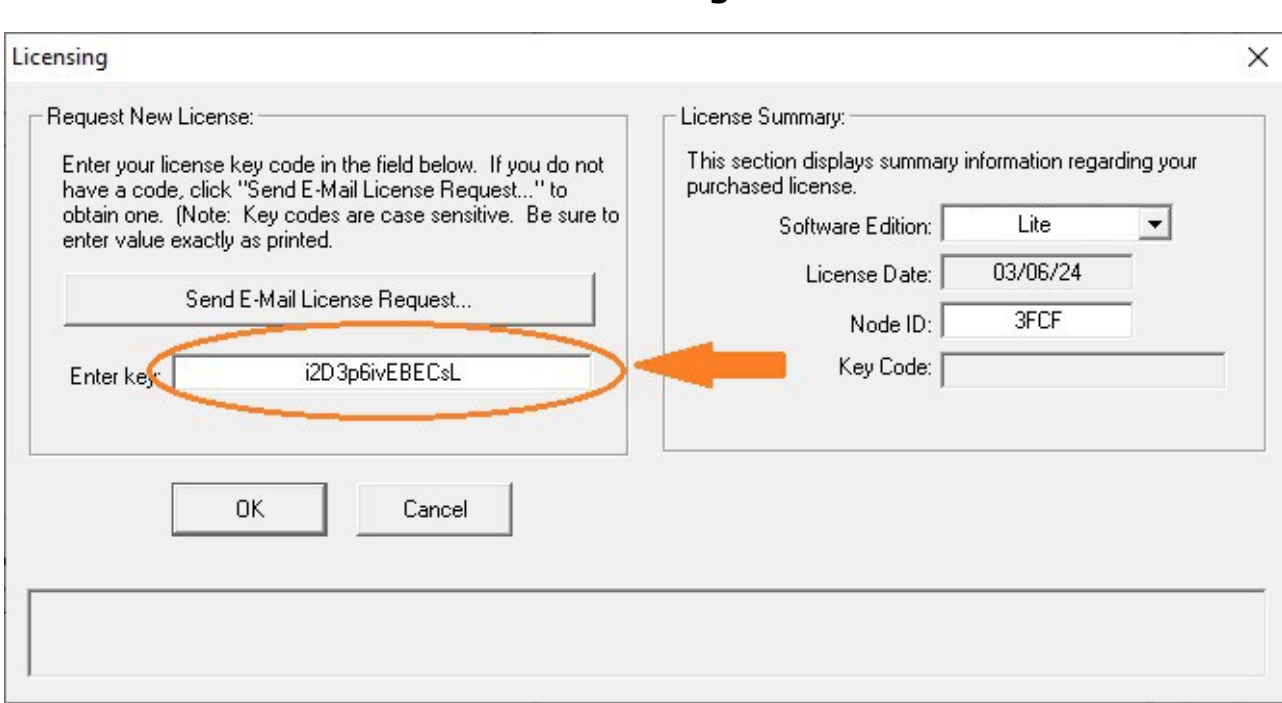

**Licensing**

After entering the key, click "OK" to activate your license.

**Notes** 

- "License Summary:" shown above indicates your current software edition (i.e., "Lite"), but will be updated (to Standard or Premium) following activation of your new license key.
- Keep in mind that though your purchased license remains valid indefinitely, the activation key remains valid for a finite length of time and should be used promptly to activate your newly installed software application. (Should you have need to re-install the application at a future date, it may be necessary to request an updated license key.) The following table lists activation-key life for indicated Kadtronix applications:

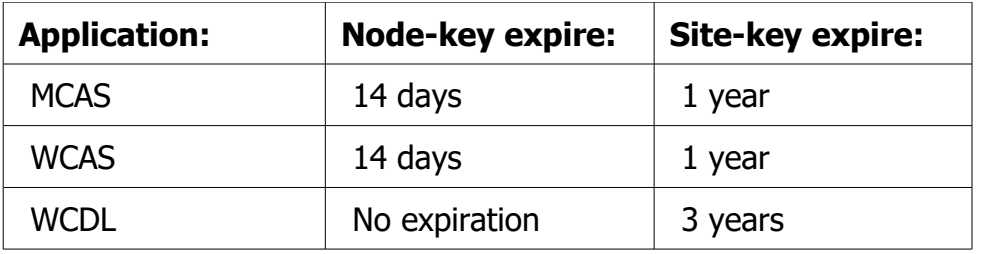

## **Contact Information**

Should you have any questions or comments please contact us at:

 Delahoussaye Consulting http://www.kadtronix.com support@kadtronix.com 321-757-9280